## **How to liquidate a currency contract**

If the user wanted to Liquidate multiple trades then Select all the trades and click on liquidate button which is shown on the top of the grid.

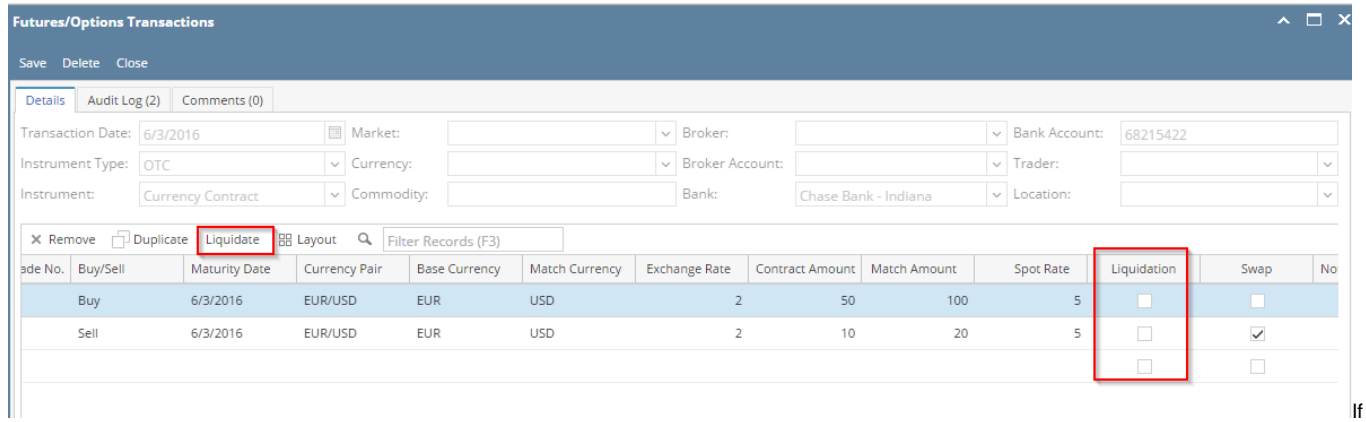

the user wanted to liquidate the selected lots then select the Liquidate check box for those records and click on save .

All the selected lots will be liquidated.